### **Programming an ANSI Display**

Student's name  $\&$  ID:

Partner's name(s) & ID(s): \_\_\_\_\_\_\_\_\_\_\_\_\_\_\_\_\_\_\_\_\_\_\_\_\_\_\_\_\_\_\_\_\_\_\_\_\_\_\_\_\_\_\_\_\_\_\_\_\_

Your Section number & TA's name \_\_\_\_\_\_\_\_\_\_\_\_\_\_\_\_\_\_\_\_\_\_\_\_\_\_\_\_\_\_\_\_\_\_\_\_\_\_\_\_\_\_

#### **Notes:**

You must work on this assignment with your partner.

Hand in a printer copy of your software listings for the team. Hand in a neat copy of your circuit schematics for the team.

These will be returned to you so that they may be used for reference.

------------------------------- do not write below this line -----------------------------

Grade for performance verification (50% max.)

Grade for answers to TA's questions (20% max.)

Grade for documentation and appearance (30% max.)

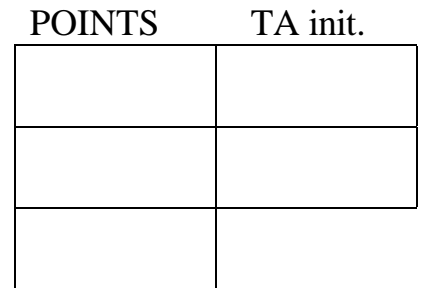

Grader's signature: \_\_\_\_\_\_\_\_\_\_\_\_\_\_\_\_\_\_\_\_\_\_\_\_\_\_\_\_\_\_\_\_\_\_\_\_\_\_\_\_\_\_\_

Date: \_\_\_\_\_\_\_\_\_\_\_\_\_\_\_\_\_\_\_\_\_\_\_\_\_\_\_\_\_\_\_\_\_\_\_\_\_\_\_\_\_\_\_\_\_\_\_\_\_\_\_\_\_\_

# **Programming an ANSI Display**

### **GOAL**

By doing this lab assignment, you will learn:

- 1. To use the VT100 Terminal Interface (with HyperTerminal or ProComm Plus) on the M68HC12.
- 2. To program an ANSI terminal display through a C program using the Introl C cross-compiler.

# **PREPARATION**

- Review the C language stdio utilities.
- Read the Introl M6812 C Cross-Compiler handout.
- References: VT100/ANSI ESCAPE SEQUENCES

# **PROGRAMMING TASKS FOR THE MC6812**

#### **1. Introduction To The User Interface**

Input from the terminal keyboard and output to the terminal display can be done using the getchar(a) and putchar(a) functions. Write a simple C program to run on the MC6812 that outputs "The keyboard character is  $\star$ ." whenever you type a printable character, where  $\star$  stands for that character. Since you will be waiting for an indefinite number of characters to be typed, use  $\langle ESC \rangle$  (or  $\land$  key combination) to terminate the program. Display this information at the top of the screen when the program starts.

#### **2. VT100/ANSI Terminal Control Escape Sequences**

ProComm Plus and HyperTerminal use VT100/ANSI terminal emulation by default. By sending special codes to the terminal, it is possible to clear the screen, position the cursor, set terminal colors, and many other things. These codes are called escape sequences because the first character is the <ESC> character, or \$1B in ASCII. The table on the next page contains some useful escape codes.

Modify the C program of Part 1 to display yellow characters on a blue background. Center the program termination information on line 2. Display the keyboard response text on line 12. Change the color of the keyed in character to white (leaving the rest of the characters in yellow). Now for nonprinting characters, have the program output "The keyboard character is 'not printable'."

*Good programmer's tip:* Design the program top-down. Then write the routines bottom-up. Write them one at a time and thoroughly test each one before integrating them. This way you will have isolated any errors to the routine that you are currently writing. Good programmers follow this method.

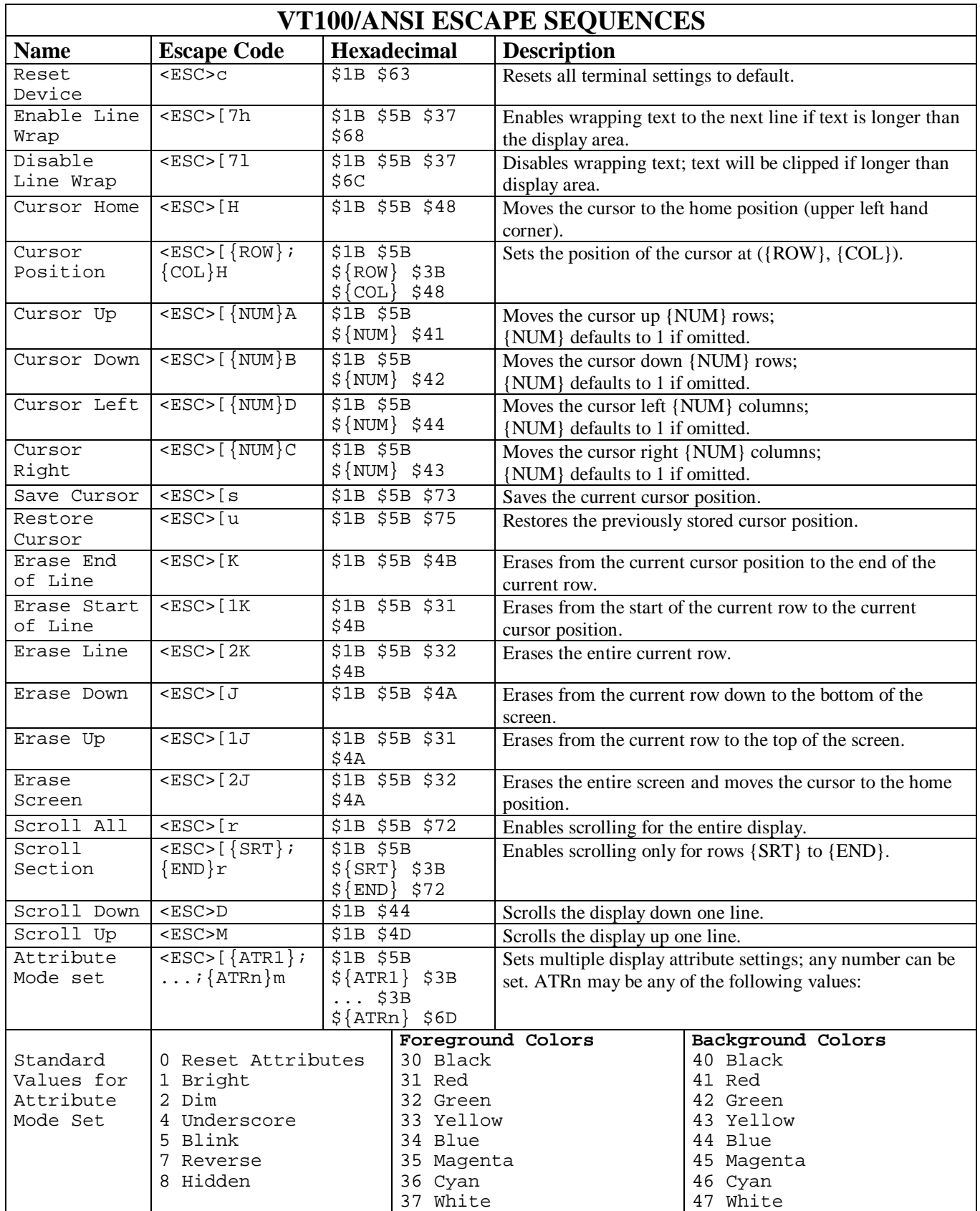